## **Export Account-wide Contacts as a Spreadsheet**

## **SUMMARY**

Master Admins can use this feature to export contacts across all transactions.

**Short version:** 1) From the transaction, click [All Contacts] from the "Downloads" section of the left menu. 2) Once downloaded, sort and filter as needed to generate your desired contact list.

## IN THIS ARTICLE

Export All Contacts as a Spreadsheet

**(**):27

## Export All Contacts as a Spreadsheet

To export all contacts as a spreadsheet:

1 From the Transactions page, click [All Contacts] from the "Downloads" section of the left menu. Once downloaded, sort and filter as needed to generate your desired contact list.

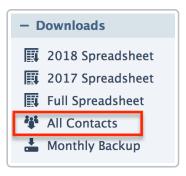